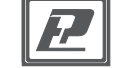

Датчик влажности и температуры ДВТ-04.RS.Н1

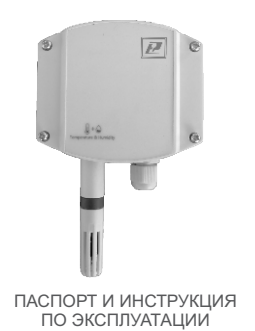

с выходом RS-485 Крепление на стену и DIN-рейку

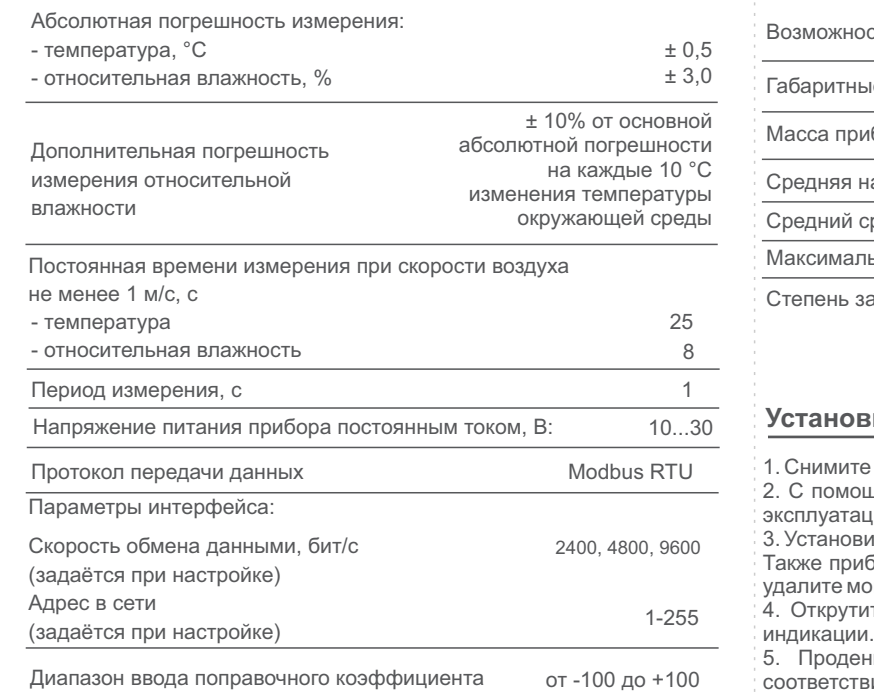

**Назначение прибора** Датчик влажности и температуры ДВТ-04.RS.Н1 (далее - прибор) предназначен для контроля температуры и отн. влажности воздуха, и неагрессивных газов в различных областях промышленности, сельском и коммунальном хозяйстве. Прибор применяется в качестве ведомого устройства (Slave) в промышленных сетях RS-485 с протоколом Modbus-RTU. **Комплектность**  $\sqrt{$  ДВТ-04.RS.H1 - 1 шт; паспорт и инструкция по эксплуатации - 1 шт; индивидуальная картонная упаковка - 1 шт; дюбель-шуруп - 2 шт **Условия эксплуатации** Прибор предназначен для эксплуатации при температуре окружающей среды от минус 40 до плюс 60 °С, отн. влажности воздуха не более 95% и атмосферном давлении от 630 до 800 мм рт.ст. без конденсации влаги. **Технические характеристики** Диапазоны измерения: - температура, °С - относительная влажность, % от -40 до +60 от 0 до 95 влажности не менее 1 м/с, с Адрес в сети (кратковременно от -40 до +80)

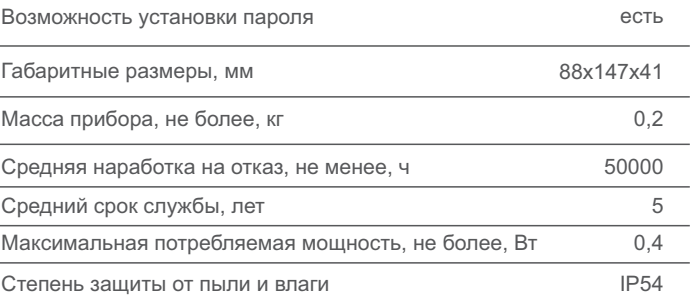

### **Установка и подключение**

---

**STATISTICS** 

ите монтажную пластину на обратной стороне датчика.

мощью дюбель-шурупов прикрепите пластину к стене в месте атации прибора.

новите датчик на монтажную пластину.

трибор можно установить на стандартную DIN-рейку. Для этого е монтажную пластину и установите датчик на DIN-рейку (Рис.1). <sub>2</sub> оутите 4 винта и снимите верхнюю крышку прибора с платой

деньте кабель через гермоввод и подключите прибор в тствии со схемой (Рис. 2).

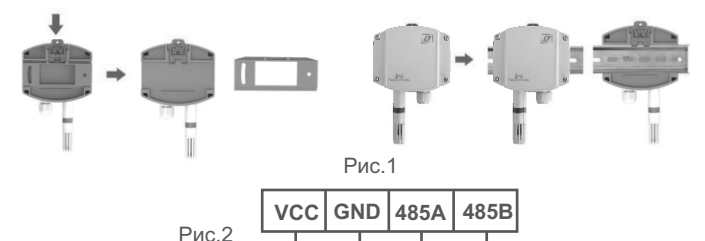

**V+ V- A B**

Если в сети более одного прибора, то в начале и конце линии необходимо установить согласующее сопротивление 120 Ом. Длина линии связи не должна превышать 1000 метров. Количество приборов в линии не должно быть более 30. Все приборы должны иметь разные адреса.

**!**

# **ПРИМЕЧАНИЕ**

### **Настройка прибора с помощью ПК**

1. Подключите прибор к USB разъёму ПК через преобразователь интерфейса RS485/USB.

*Настройку необходимо осуществлять по одному прибору, последовательно подключая их к сети.*

2. Для настройки необходимо использовать программу конфигуратор: 485 Parameter Configuration Tool V3.16.

#### **Гарантии изготовителя**

Предприятие - изготовитель гарантирует соответствие **датчика влажности и температуры ДВТ-04.RS.Н1** требованиям настоящего паспорта и инструкции по эксплуатации при соблюдении потребителем правил транспортирования, эксплуатации и хранения приборов.

Гарантийный срок эксплуатации прибора - 24 месяца.

Прибор может транспортироваться только в транспортной таре и потребительской упаковке изготовителя всеми видами транспортных средств при температуре от минус 20 до плюс 60 °С.

При транспортировке необходимо обеспечить защиту от резких ударов, падений и воздействия климатических факторов.

Прибор следует хранить в отапливаемом помещении с естественной вентиляцией при температуре от 0 до плюс 45 °С и отн. влажности до 80% при температуре 25 °С без конденсации влаги.

### **Транспортировка и хранение**

#### **Меры безопасности**

and the control of the control of

Защищайте прибор от попадания на него влаги, конденсата или различных

Датчик влажности и температуры ДВТ-04.RS.H1 зав. номер изготовлен и принят в соответствии с обязательными требованиями государственных (национальных) стандартов, действующей технической документацией и признан годным для эксплуатации

\_\_\_\_\_\_\_\_\_\_\_\_\_\_ \_\_\_\_\_\_\_\_\_\_\_\_\_\_\_\_\_\_ \_\_\_\_\_\_\_\_\_\_\_\_\_  $M.\Pi$ 

Устанавливайте прибор в месте, недоступном для маленьких детей. Устанавливайте прибор вдали от прямых солнечных лучей и нагревательных

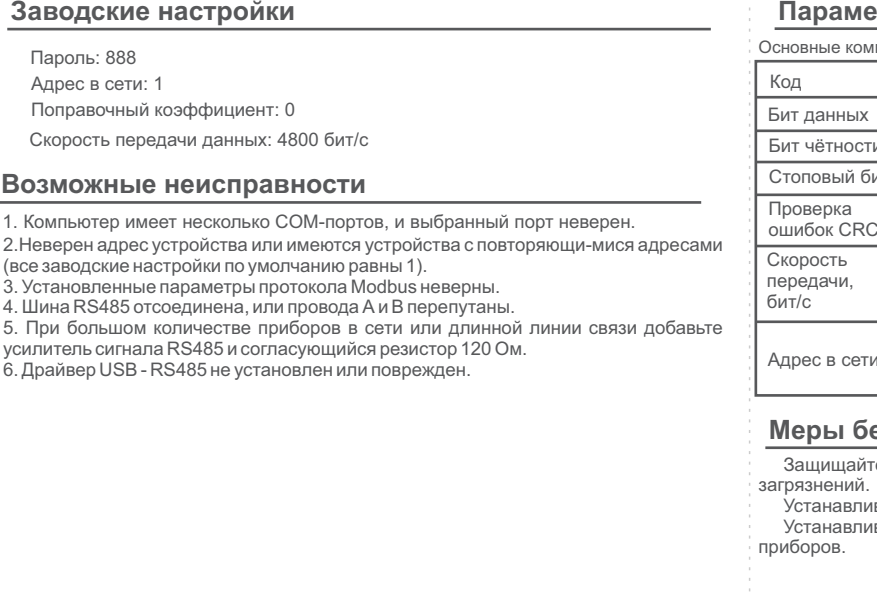

#### **Сведения о приёмке**

5. При необходимости можно изменить скорость передачи данных на одно из считывание значений измеряемых параметров можно производить как при *нажатии кнопок Injuire напротив каждого измеряемого параметра, так и в реальном времени установив галочку напротив надписи «Real Time».*

(личная подпись) (расшифровка подписи) (число, месяц, год)

**Контролёр ОТК**

3. Войдите в диспетчер устройств вашего компьютера (правой кнопкой мыши по значку Мой компьютер-Свойства-Диспетчер устройств).

4. Определить COM порт, к которому подключился прибор (Рис. 3) и двойным кликом перейти в настройки COM порта (Рис. 4).

⊿ Порты (COM и LPT) Silicon Labs CP210x USB to UART Bridge (COM3) Рис. 3 Порт принтера (LPT1) Последовательный порт (COM1) Свойства: Silicon Labs CP210x USB to UART Bridge (COM3) Управление электропитанием Параметры порта Драйвер ---------ПримерБит в секунду: 4800 Биты данных: 8 Четность: Нет Cronosule биты: 1 Управление потоком: Нет Рис. 4 Дополнительно... Восстановить умолчания  $OK$  Omeria

*По умолчанию параметры порта установлены как на рисунке 4.*

значений, бит/с: 2400, 4800,9600 (по умолчанию 4800 бит/с). 6. Нажмите ОК и запустите программу-конфигуратор «485 Parameter Configuration Tool V3.16" (Рис. 5).

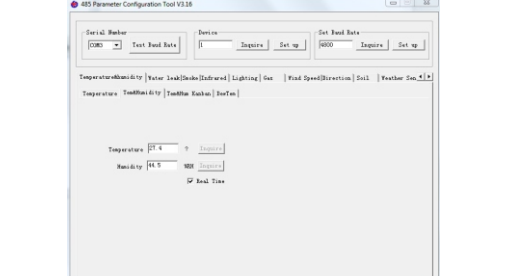

Рис. 5

7. Нажмите кнопку «Test Baud Rate» чтобы сконфигурировать параметры: номер COM порта и скорость передачи данных. Данные параметры должны соответствовать параметрам COM порта в диспетчере устройств (Рис. 4). *При необходимости скорректируйте номер COM порта и скорость передачи данных приведя их к общему значению и нажмите на кнопку Set up.* 8. После настройки первого прибора, отключите его и подключите к ПК следующий, и

сконфигурируйте параметры таким образом, чтобы в окне «Device» было установлено значение следующего по порядку прибора (например: 2).

*В программе-конфигураторе имеется возможность просмотра текущих параметров температуры и отн. влажности, для этого в программеконфигураторе выберите среди списка измеряемых параметров температуру и относительную влажность (Temperature&humidity).*

## **Параметры протокола Modbus**

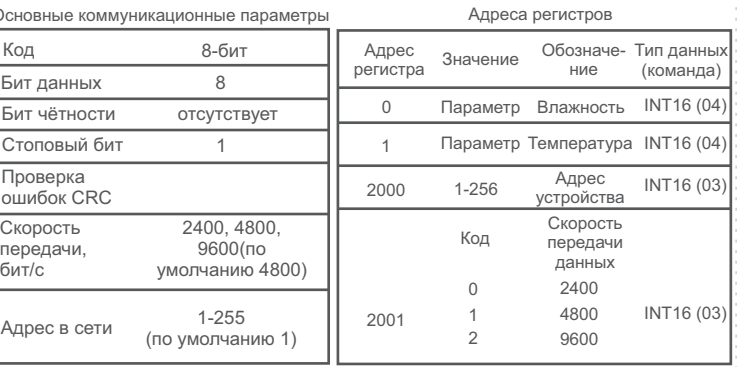

Изготовитель ООО НПК «РЭЛСИБ» 630082 Россия, г. Новосибирск, ул. Дачная, 60, корп. 1, пом. 62, тел. +7 (383) 383-02-94, E-mail: tech@relsib.com